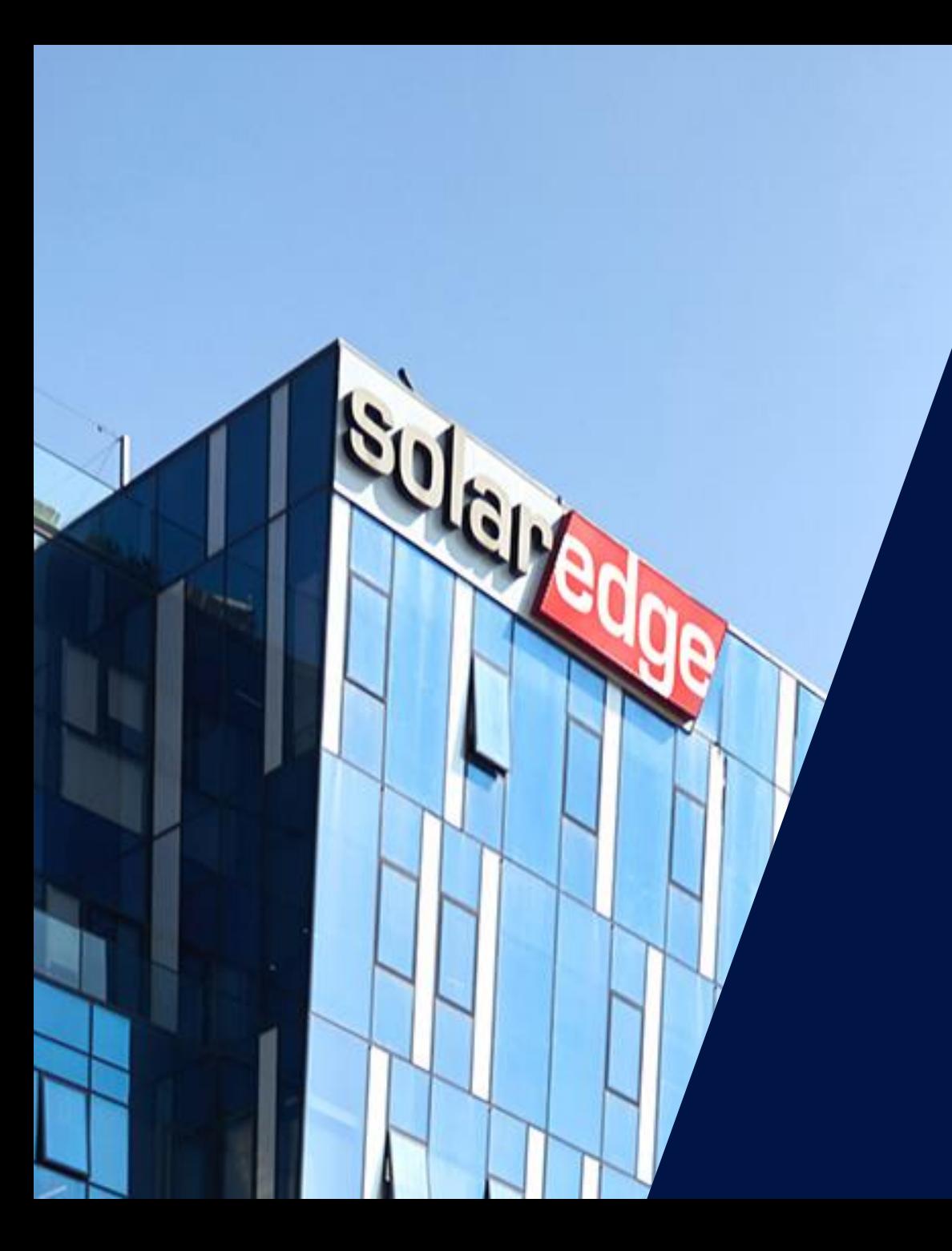

## Le nouveau systeme d'alerte SolarEdge

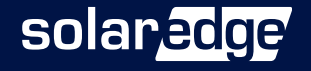

#### Les intervenants SolarEdge aujourd'hui

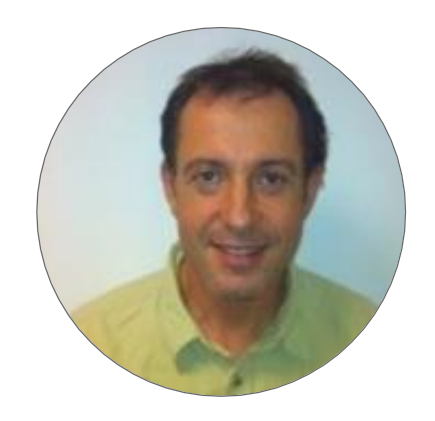

**Alain BION**  $\overline{\phantom{a}}$ Technical Marketing Manager

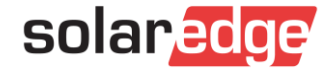

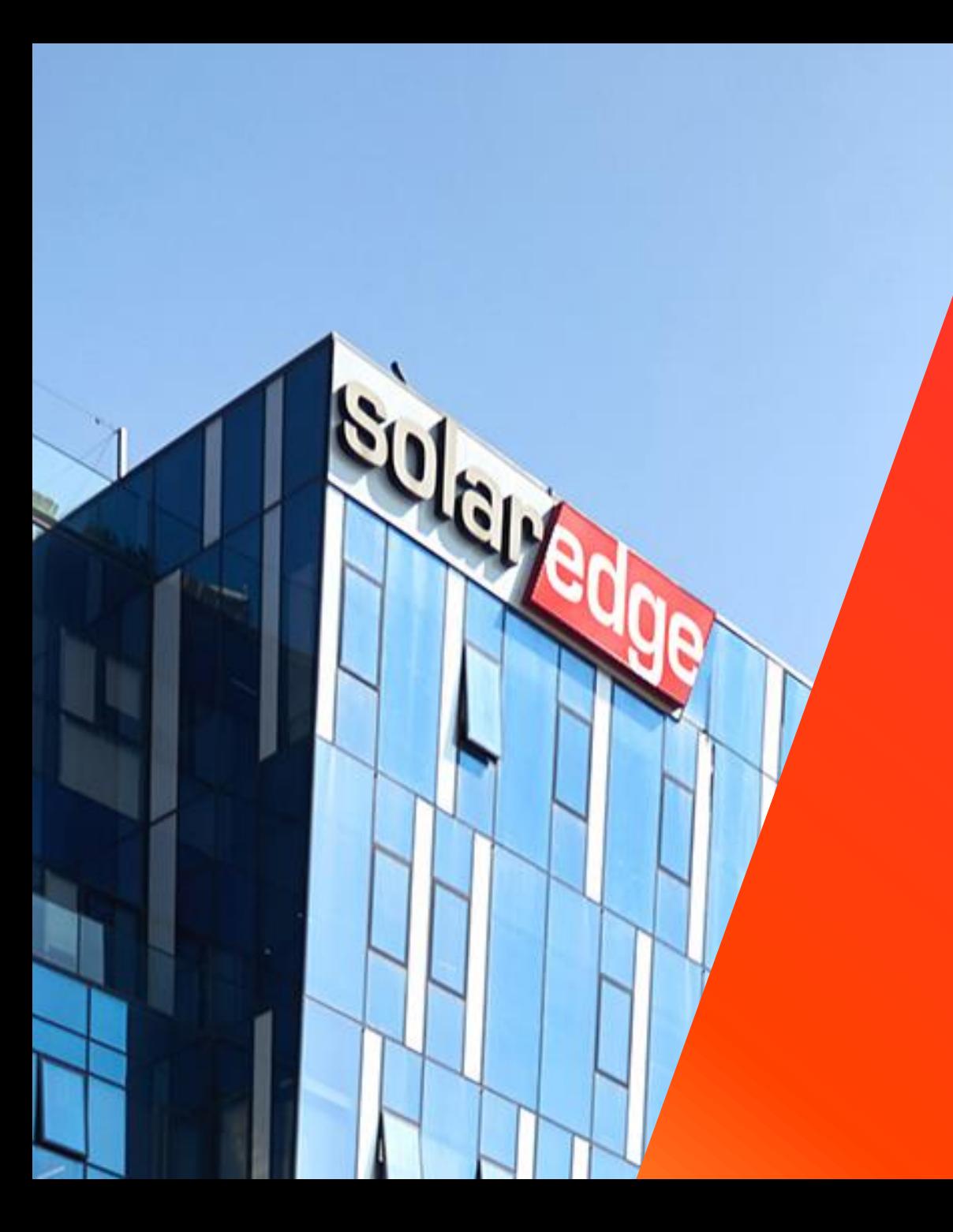

# SolarEdge

Un partenaire de confiance à vos côtés

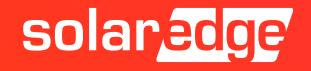

#### SolarEdge en chiffres

## **61,7M**

d'optimiseurs de puissance livrés

**H**<br>Fabricant<br>d'Onduleurs

**356** brevets accordés et **318** demandes de brevets en cours

**>1,75M** de sites supervisés

**\$338,1M** CA Q3 2020

employé(e)s **2 825**

**2,6M** d'onduleurs livrés  $\bullet$ 

## **21GW**

de nos produits expédiés dans le monde

**28**

filiales

solar adge

### Une équipe au plus près de vous, partout en France

**Country Manager**

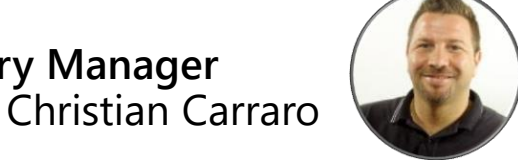

- **Responsables commerciaux régionaux**
	- Sud-Est Gilles Lemagnen
	- Sud-Ouest Jonathan Simeoni
	- Nord-Est Sébastien Bordonné
	- Nord-Ouest Pierre-Laurent Faugeras
- **Responsable commercial tertiaire**
	- Arnold Bourges
- **Technical Marketing Manager** Alain Bion

#### **Responsables marketing**

- Sara Abdelmoula
- Maëlle Bon

#### **Service**

- Hotline 6 personnes
- FSE: Thomas Mercier, Adrien Julien, Dylan Alignier
- Tier 2: Stéphane Le Rouzic

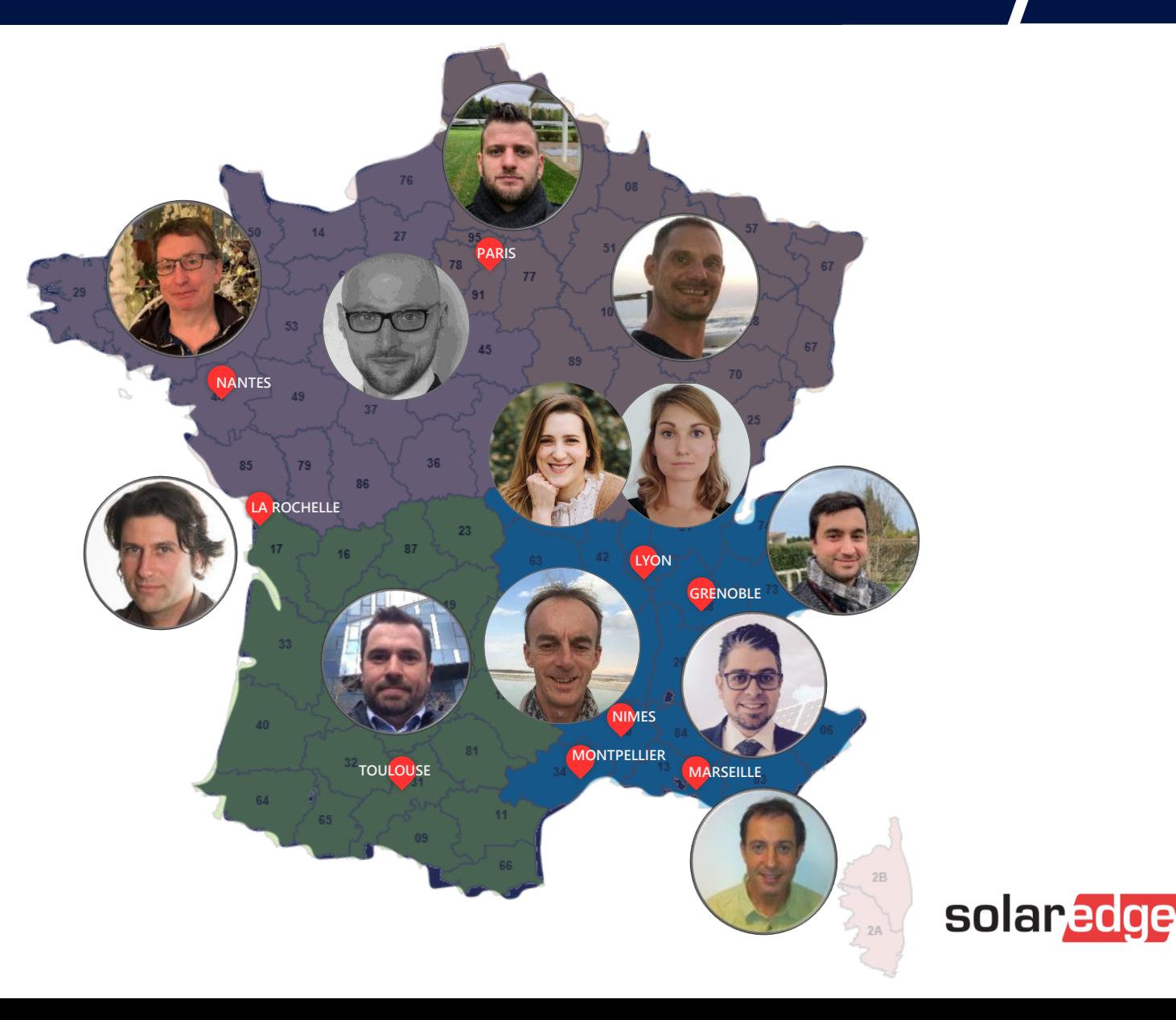

### Grâce à une culture de l'innovation

## **358 brevets**

#### et 266 en cours d'attribution

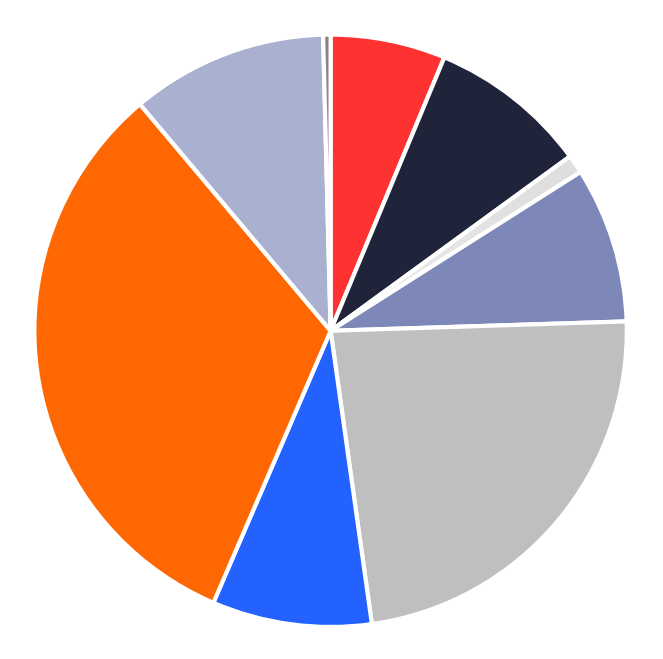

#### ■ Circuit

- E-mobility
- Power topologies
- Magnetic
- Mechanical
- **Distributed power**
- Safety
- Storage
- SW/Monitoring
- UPS

#### Qui permet de lancer des solutions différenciées

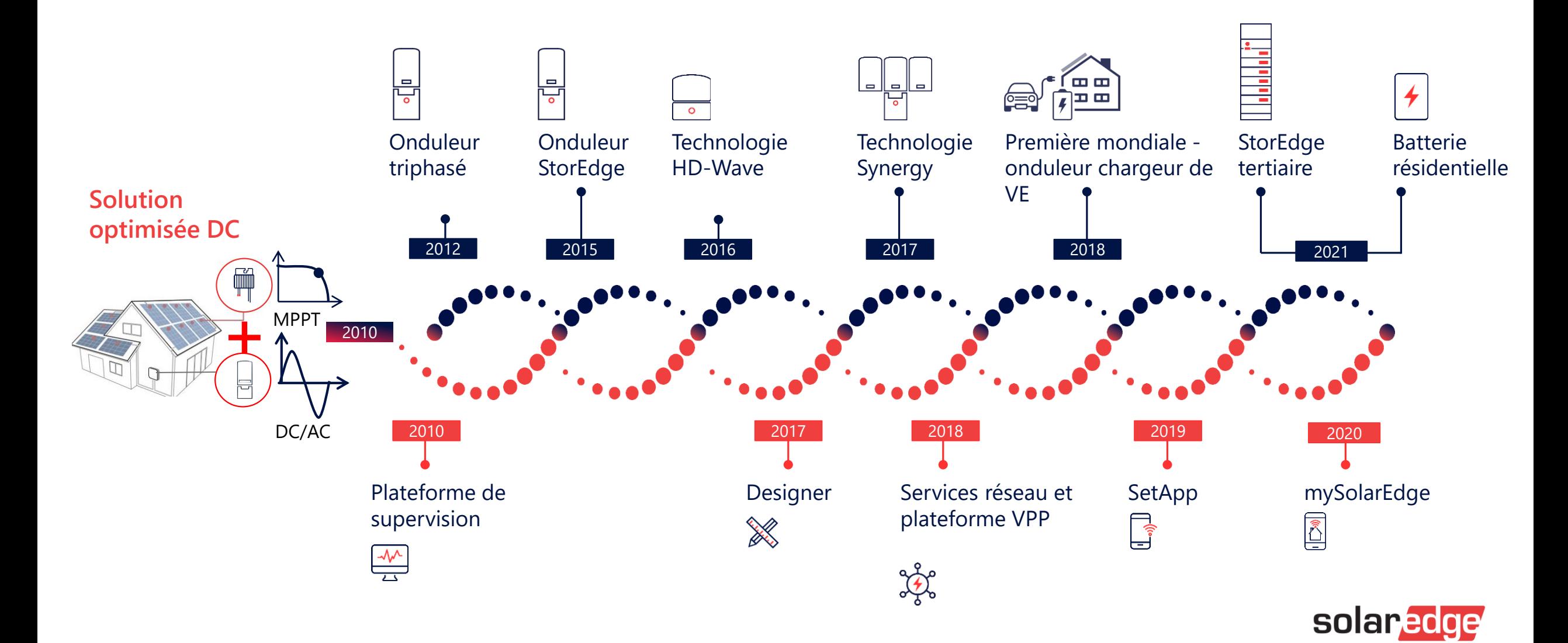

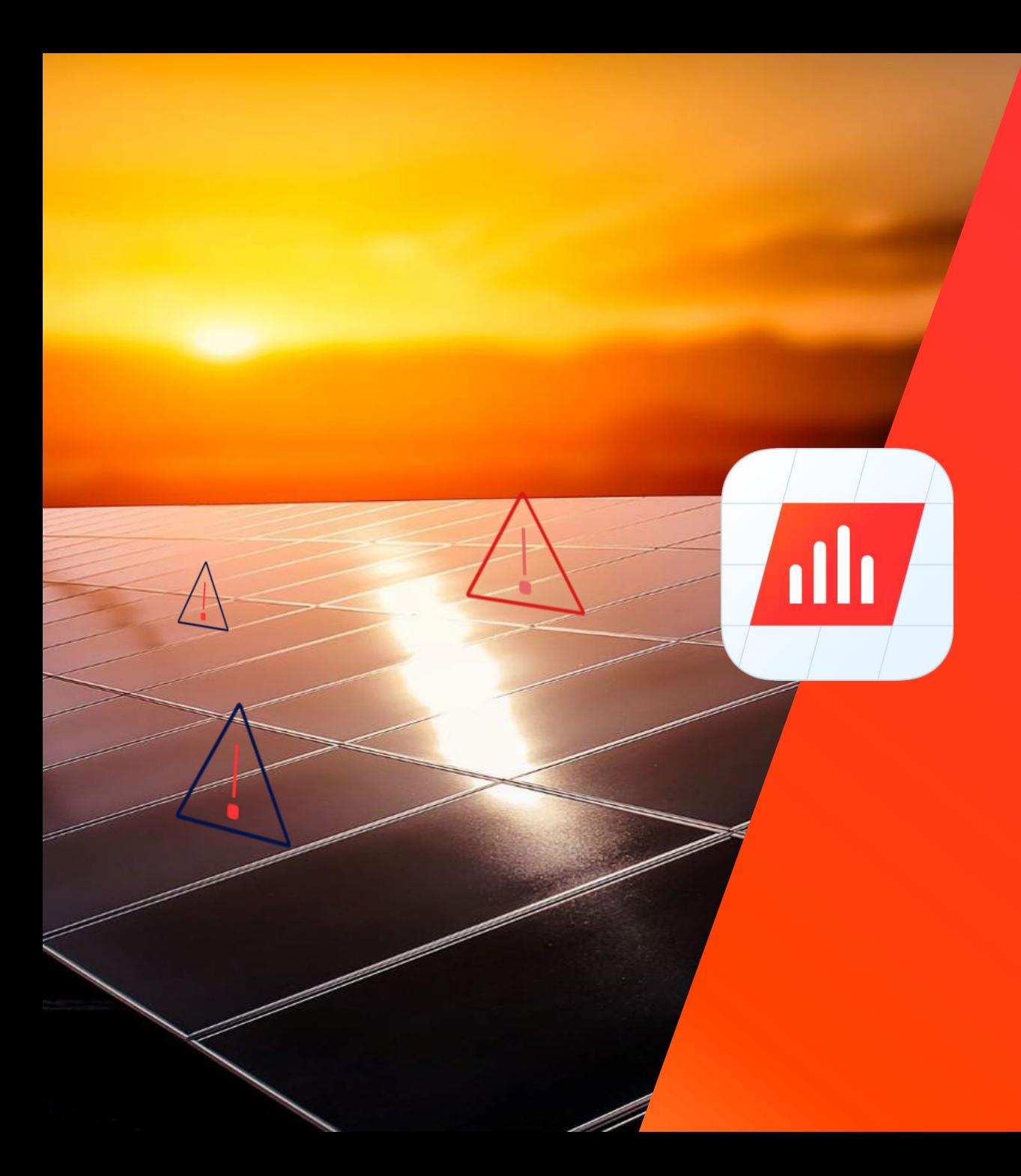

## SolarEdge

Système d'alerte intelligent

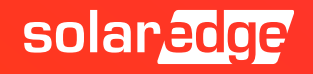

#### Présentation du système d'alerte SolarEdge

**Visibilité en temps réel des problèmes sur le parc photovoltaïque, aidant les installateurs à diagnostiquer et à dépanner rapidement et de manière fiable les pannes du système solaire.** 

Adoptez une approche proactive dans la planification du service, ce qui réduit les temps d'arrêt du système, les économies d'énergie et l'efficacité opérationnelle à long terme.

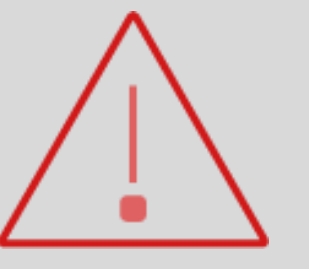

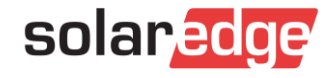

### Présentation du système d'Alerte SolarEdge

#### **Un diagnostique rapide et fiable**

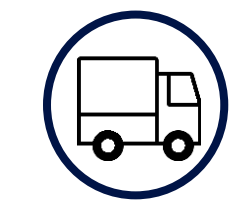

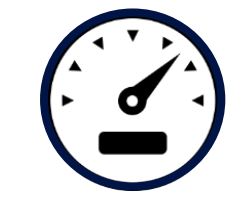

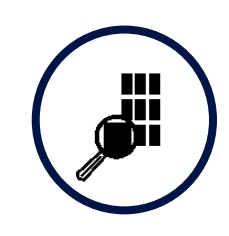

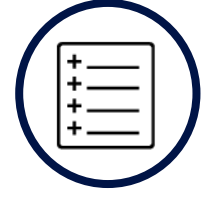

Gérez efficacement votre flotte avec une vue unique pour toutes les alertes de l'ensemble de votre parc photovoltaïque

Gagnez du temps avec des actions généralisées pour une configuration facile

Identifiez facilement les problèmes qui nécessitent le plus votre attention

Résolvez les problèmes de manière indépendante, même par une maind'œuvre moins qualifiée avec des suggestions de dépannage détaillées

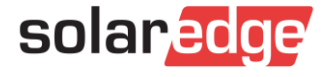

#### Gérez efficacement votre flotte

- Examinez les alertes sur l'ensemble du parc de votre compte
- Toutes les alertes sont affichées sur le même écran, ce qui vous fait gagner un temps considérable
- Filtrez et triez les alertes en fonction de plusieurs paramètres, tels que la taille du système, l'emplacement ou les types d'alertes, pour ne voir que ce qui compte pour vous

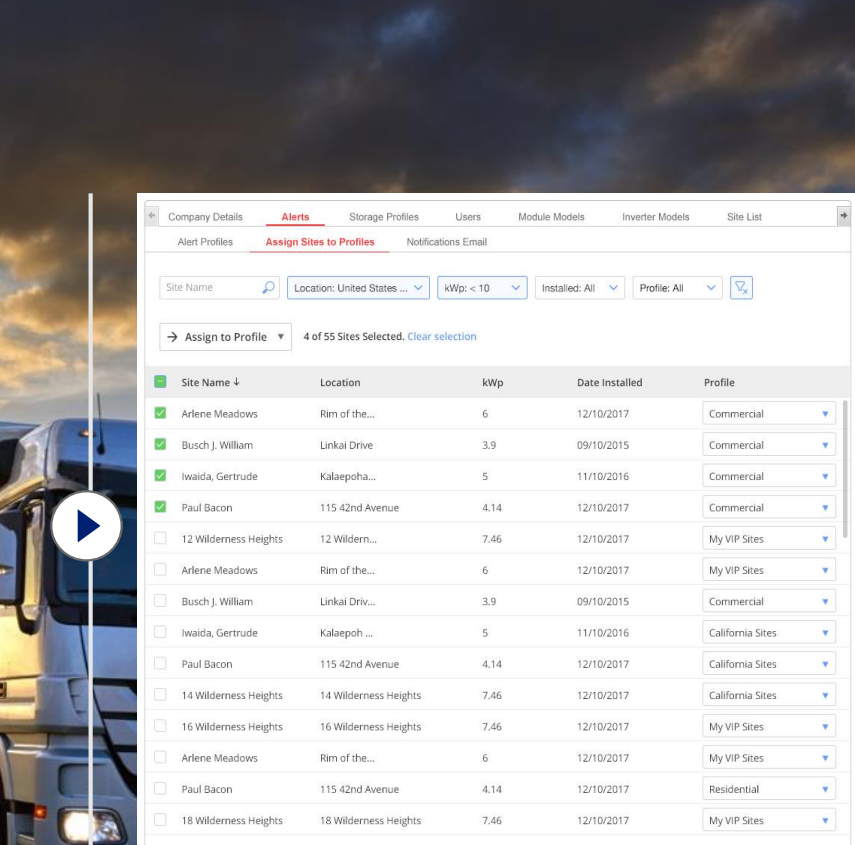

Un tableau de bord pour une gestion facile de la flotte

#### Actions généralisées en appuyant simplement sur un bouton

- Gagnez un temps précieux grâce aux fonctionnalités d'alertes automatisées:
	- Configurez les profils d'alertes et appliquez des règles en fonction des besoins individuels, par exemple: *Règles pour les sites VIP, besoins de maintenance des sites, région, etc.*
	- Définissez une fois les notifications par e-mail et dupliquer facilement les paramètres
	- Personnalisez les notifications d'alertes par e-mail
	- Modifiez ou désactivez plusieurs alertes en un seul clic

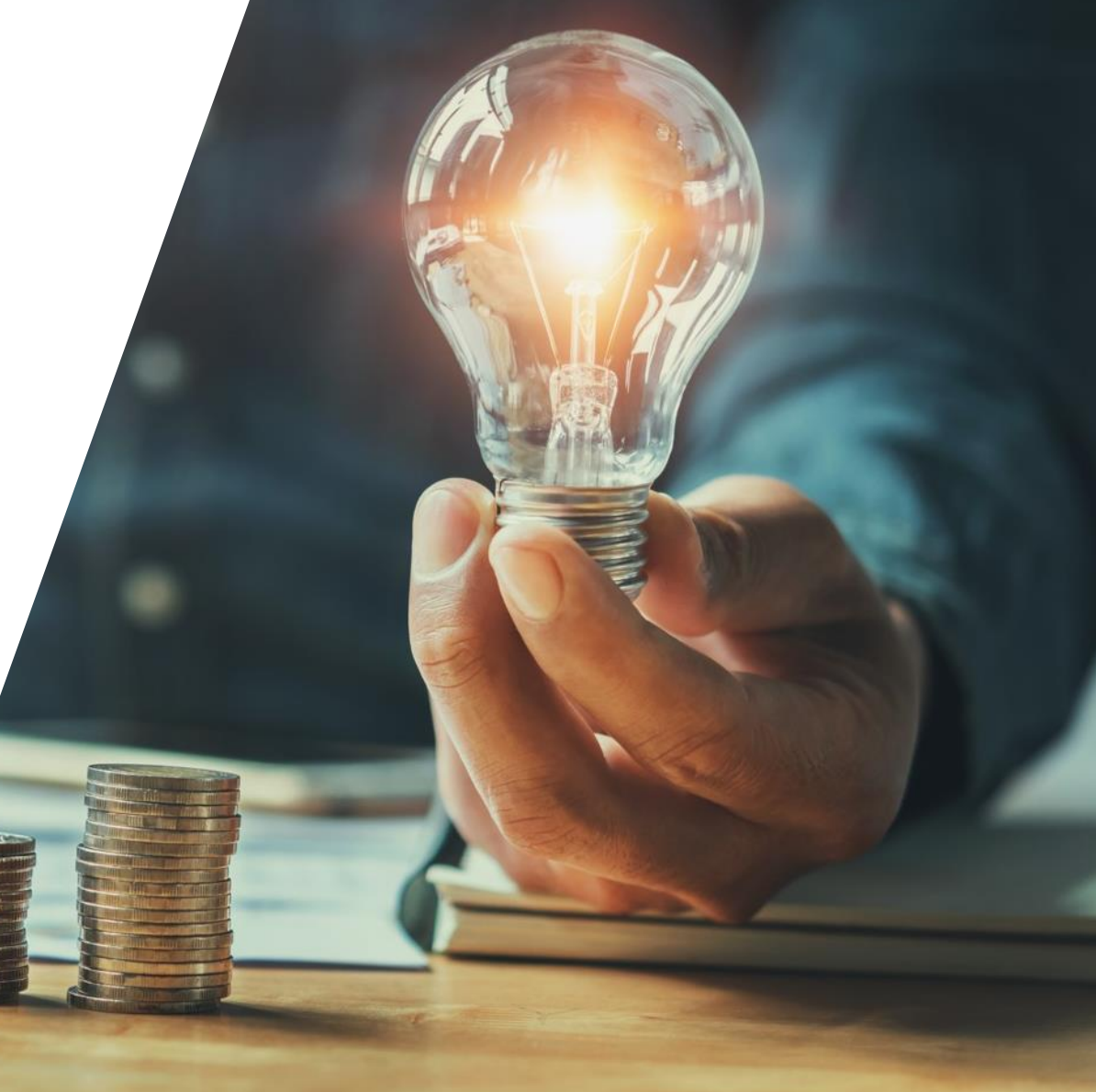

#### Hiérarchisez les alertes à l'aide de l'indicateur d'impact

- L'impact donne une indication de la gravité du problème
- Vous aide à décider à quelle vitesse vous devez traiter chaque alerte et à prioriser votre travail
- Le calcul de l'indicateur tient compte:
	- Possible perte d'énergie
	- Autres risques (e.g. communication, défaut batterie, etc..)

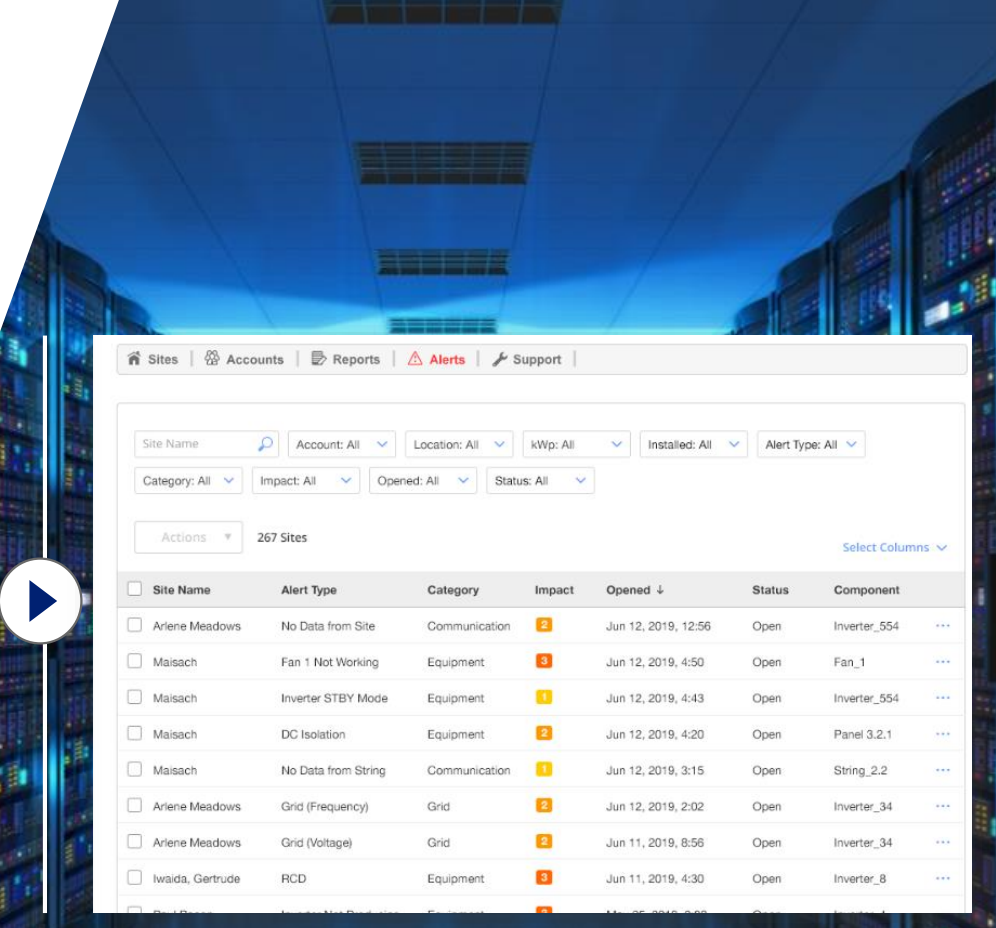

Hiérarchisez les alertes en fonction de leur impact

### Intervale d'indicateur d'impact

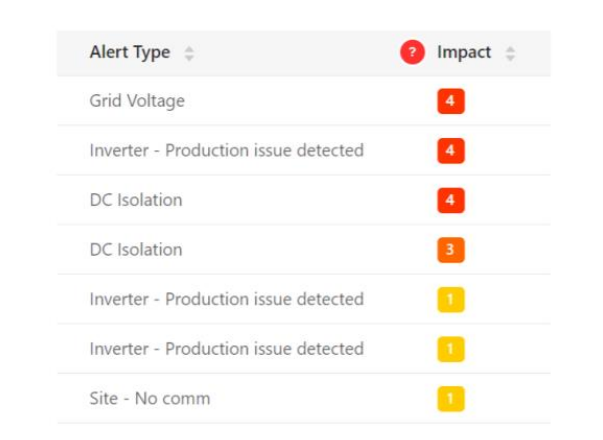

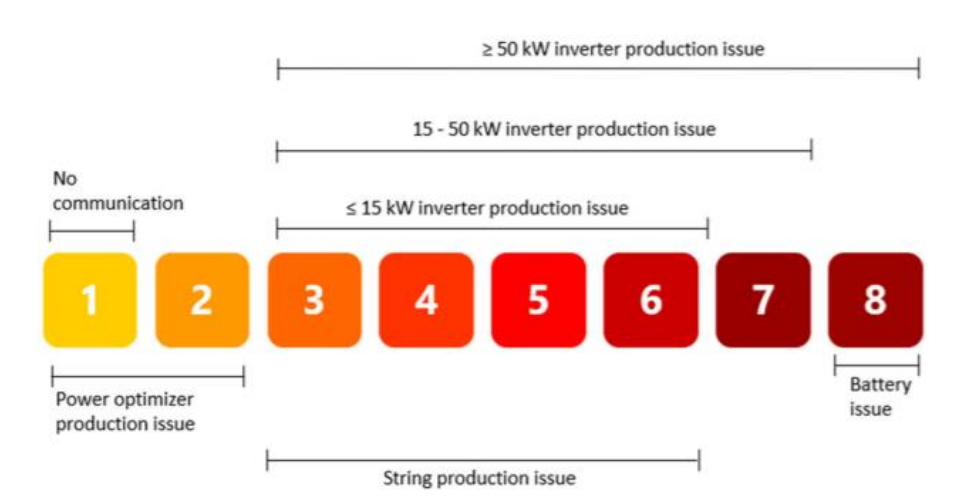

- L'indicateur d'impact est fourni avec des valeurs numériques et est codé par couleur pour classer les problèmes
- Une perte d'énergie plus élevée entraîne des valeurs d'impact plus élevées. Pour calculer la perte d'énergie, nous prenons en compte:
	- Nombre d'éléments concernés
		- Par exemple: un problème de production dans un onduleur connecté à 100 modules génère une perte d'énergie plus élevée que le même problème de production dans un onduleur connecté à 30 modules

#### La durée

Par exemple: pour un onduleur de 10 kW, un problème de production qui dure 10 heures entraîne une perte d'énergie plus élevée qu'un problème de production qui a duré 2 heures sur le même onduleur.<br>Solar.ac

#### Profil d'alerte

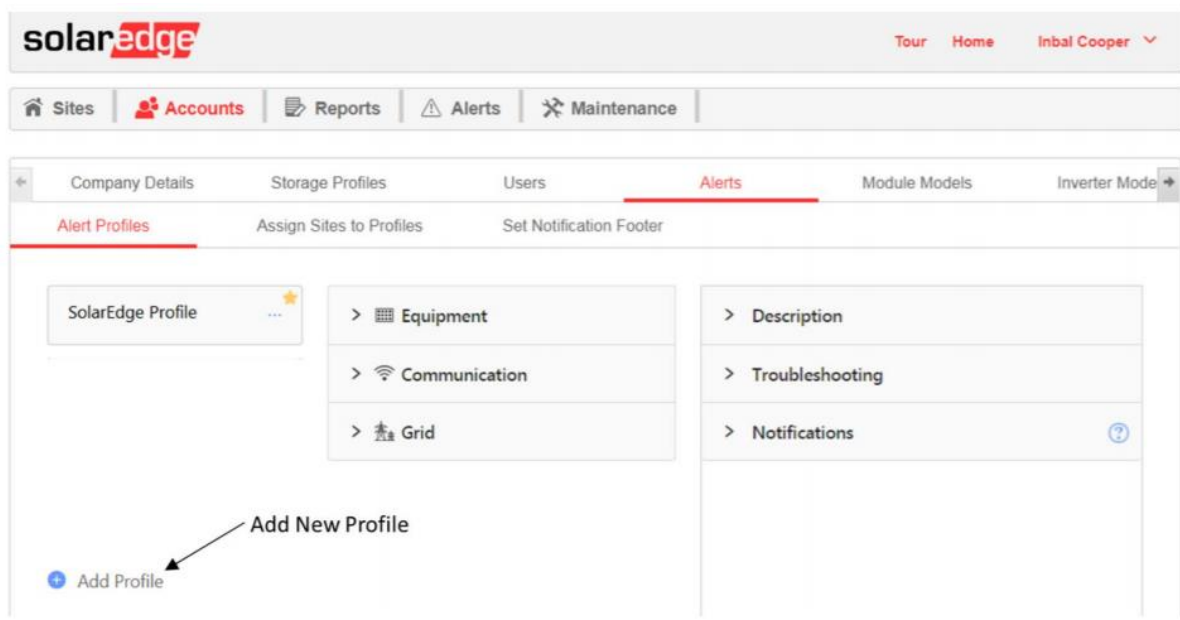

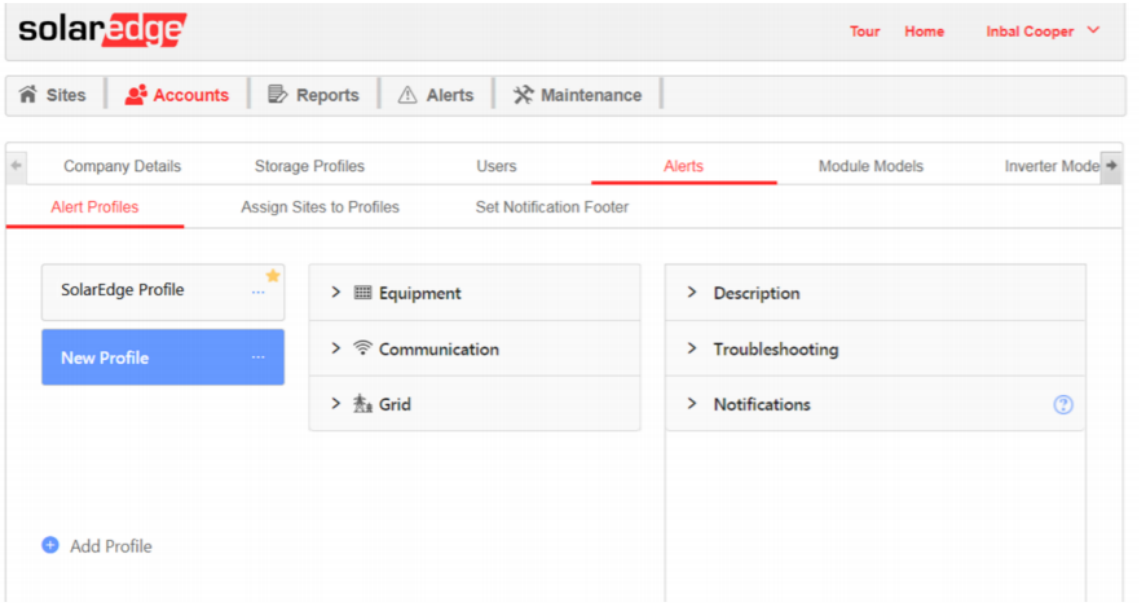

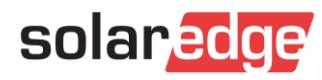

#### Definissez un profil d'alerte

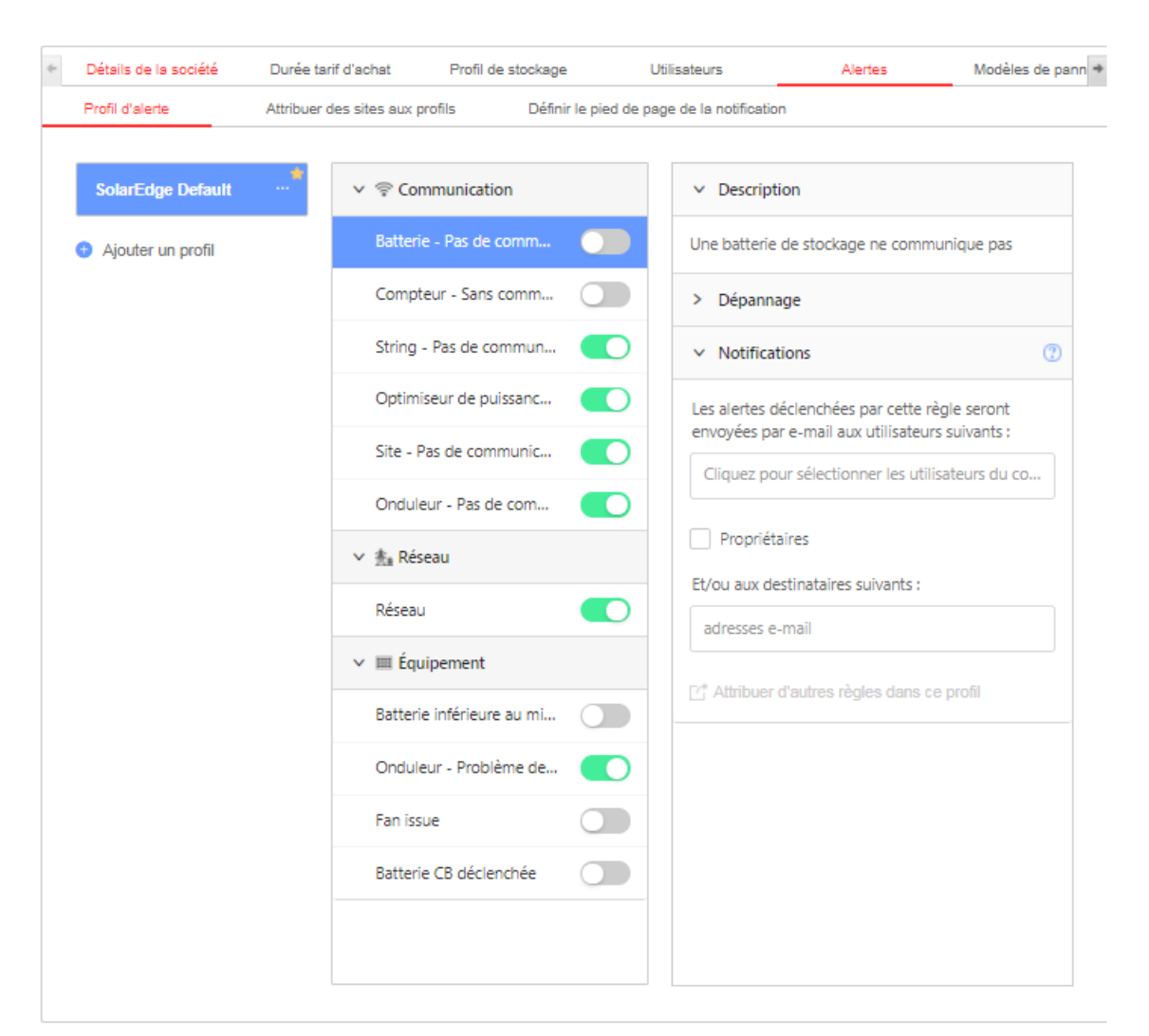

Sélectionnez les parties prenantes qui seront notifiées pour chaque règle du profil.

- Communication
- Problème réseau
- Equipement

- Description de la règle
- Comment faire le dépannage
- Notifications

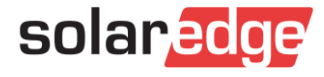

#### Définissez un profil d'alerte par défaut

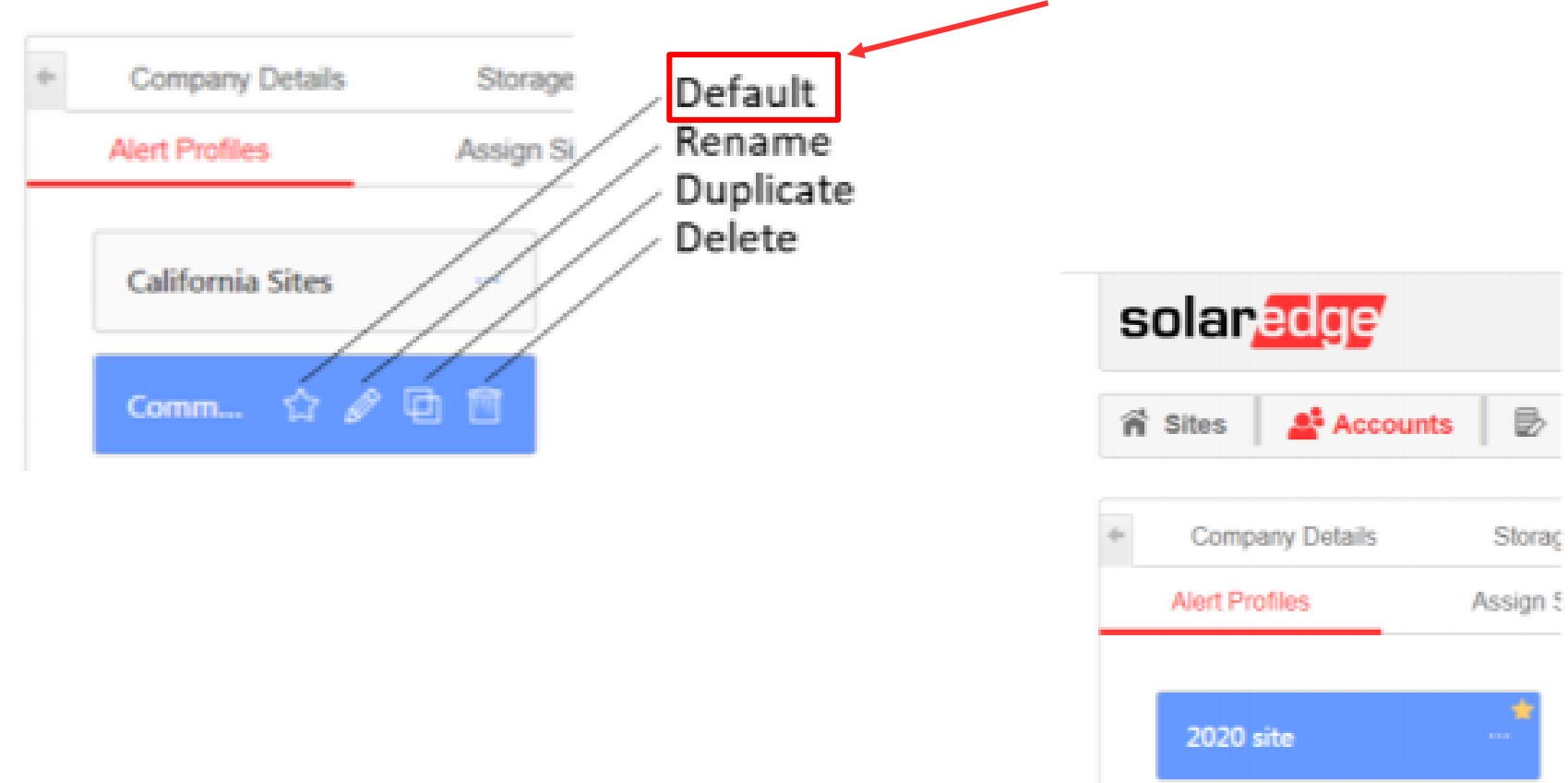

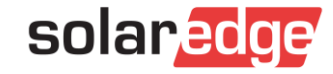

#### Paramétrez les notification par E-mail

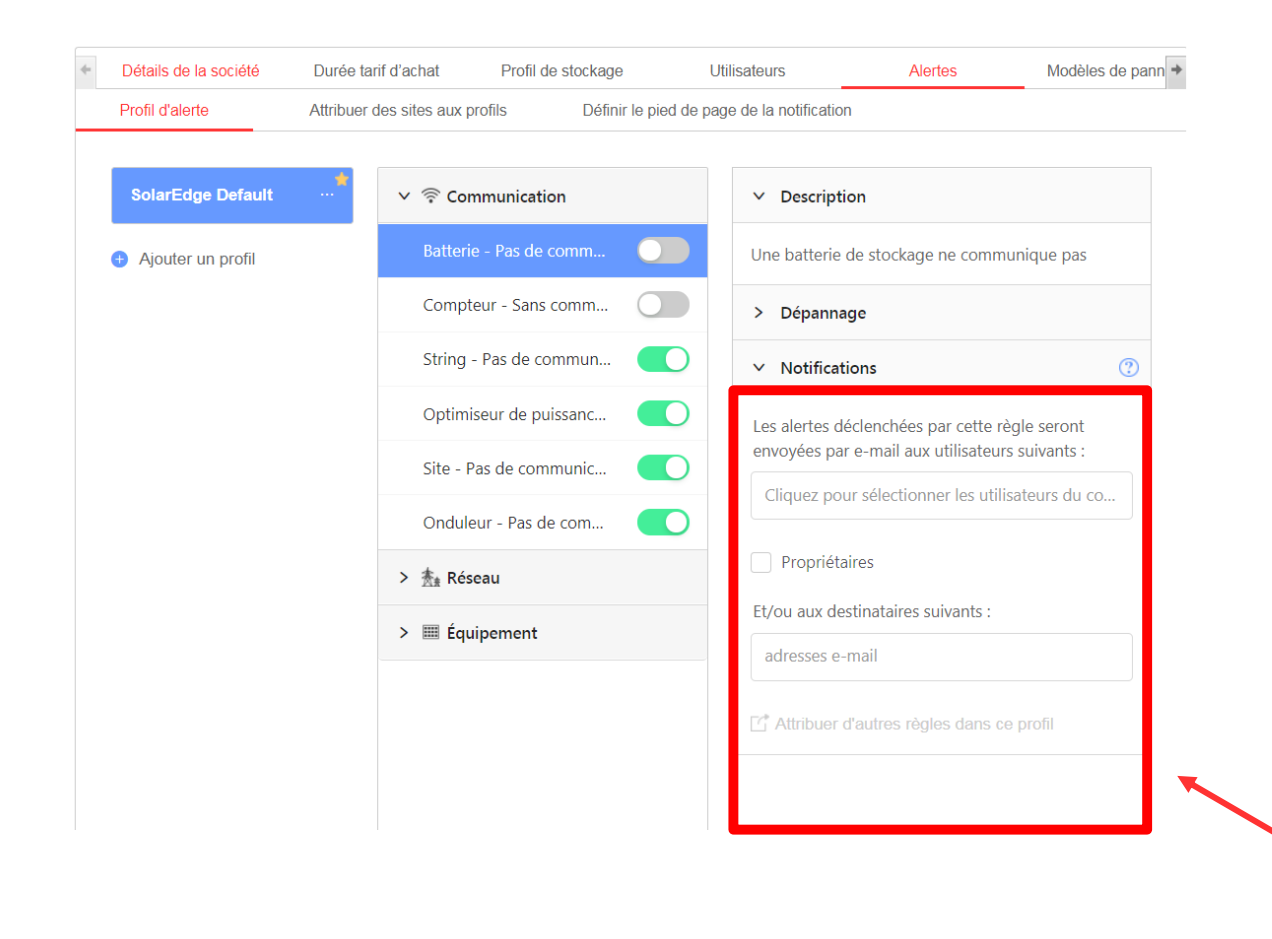

- Sélection des utilisateurs du compte qui vont recevoir les alertes
- Propriétaire du système
- Autres utilisateurs (externe)

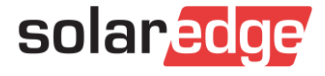

### Assignez un profil d'alerte à une centrale

 $\blacksquare$ 

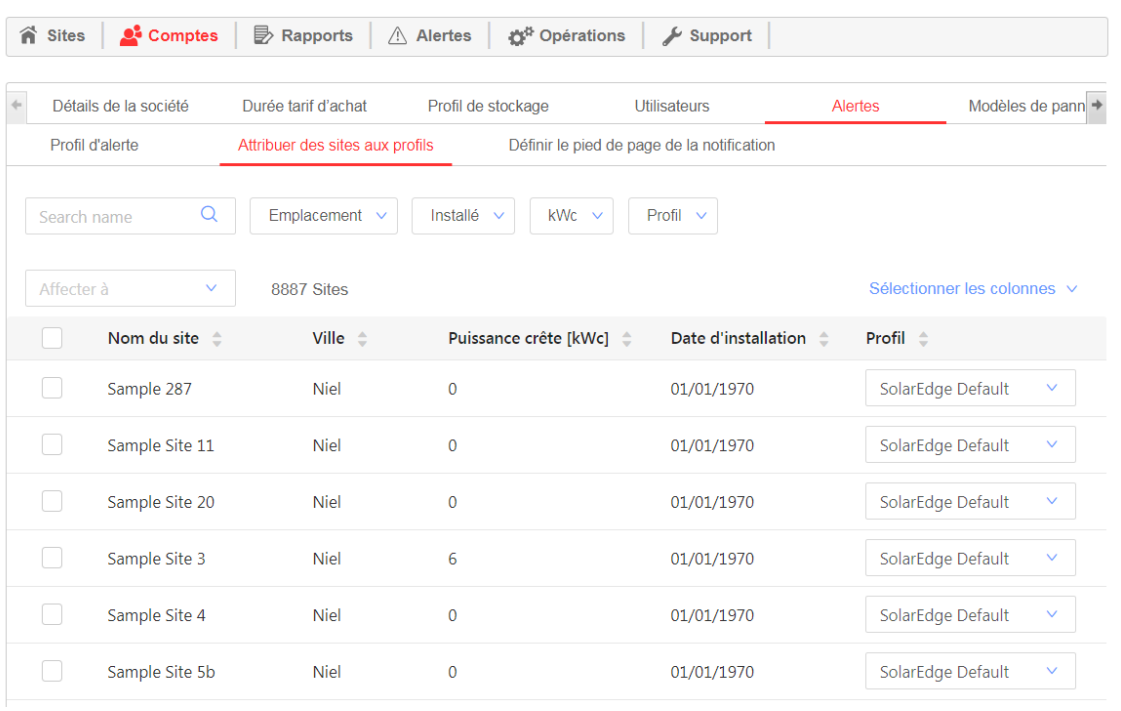

Assigner un profil à un site Assigner un profil à plusieurs sites

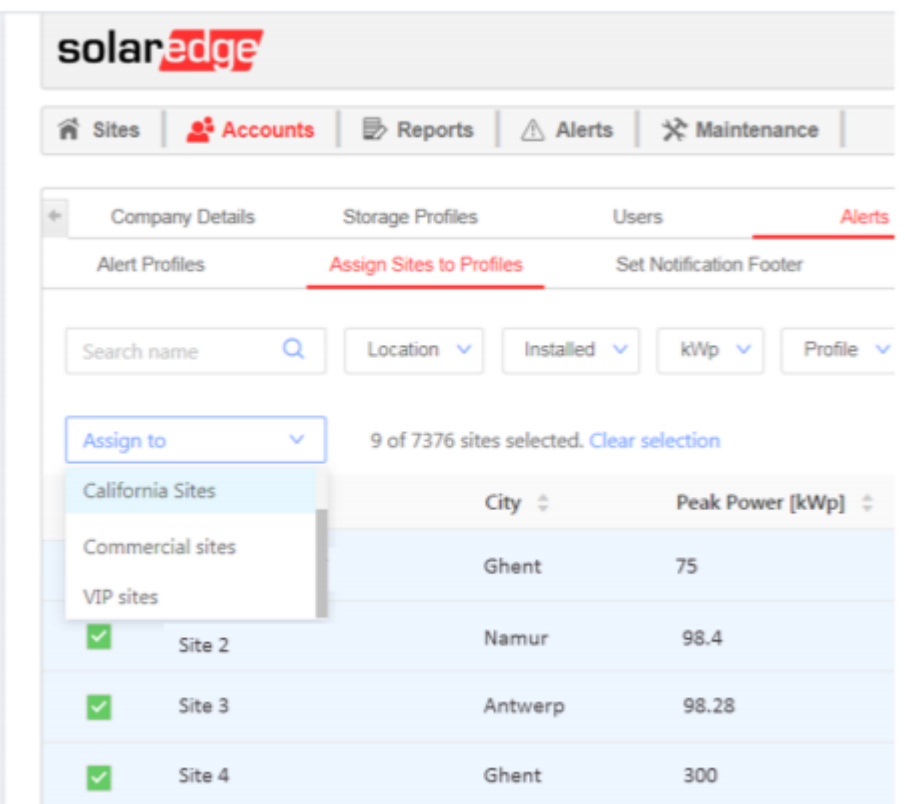

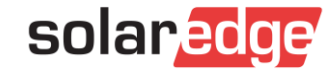

#### Personnalisez les e-mails

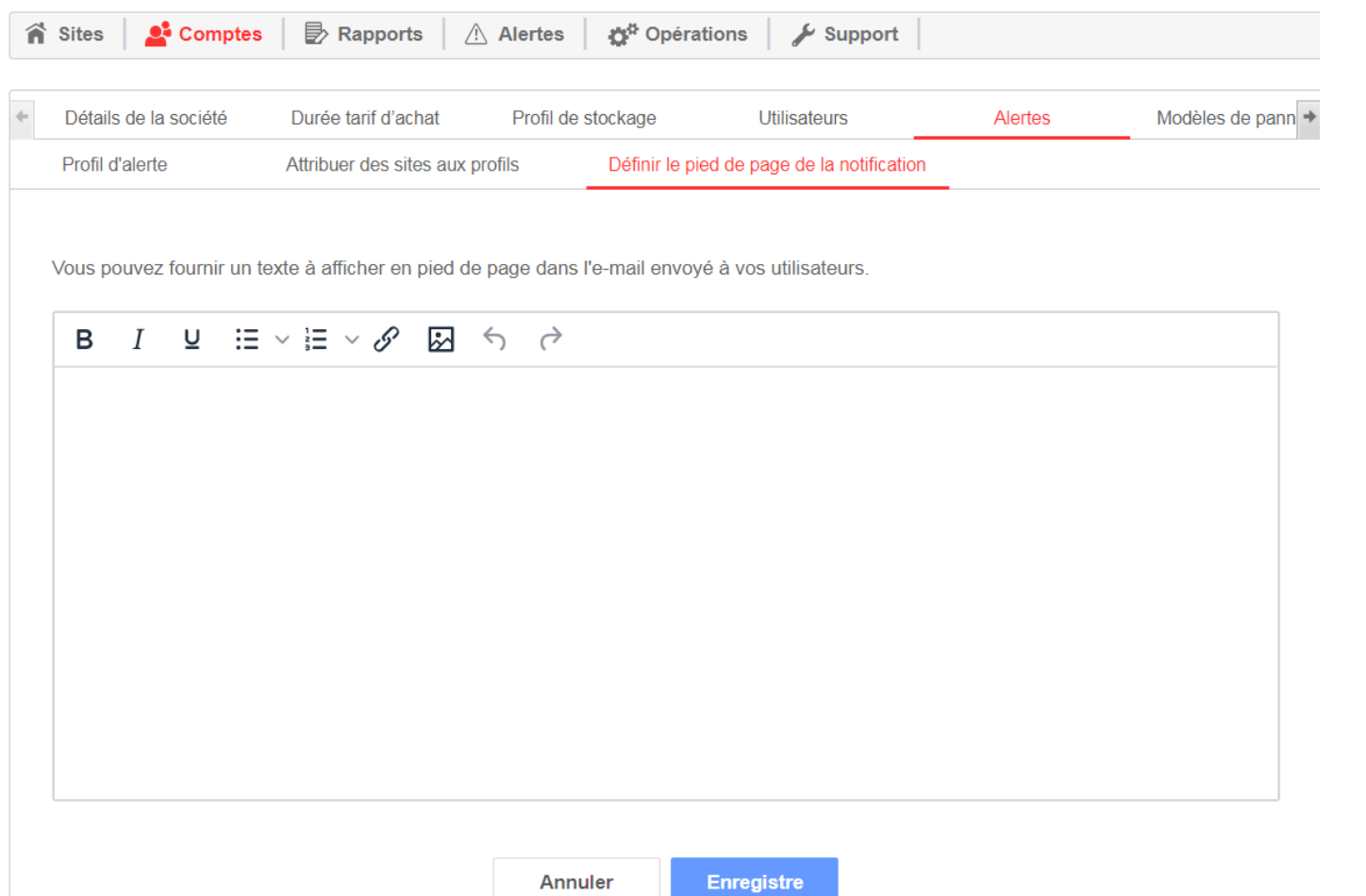

- E-mails envoyés 1 fois chaque jour  $\blacksquare$
- Peut contenir :  $\sqrt{2}$ 
	- Logo  $\overline{\phantom{a}}$
	- Lien hyper-link  $\overline{\phantom{a}}$
	- Process  $\sqrt{2}$

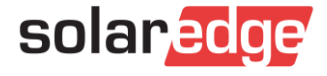

### Exemple 1: Impact affecté par la durée du problème

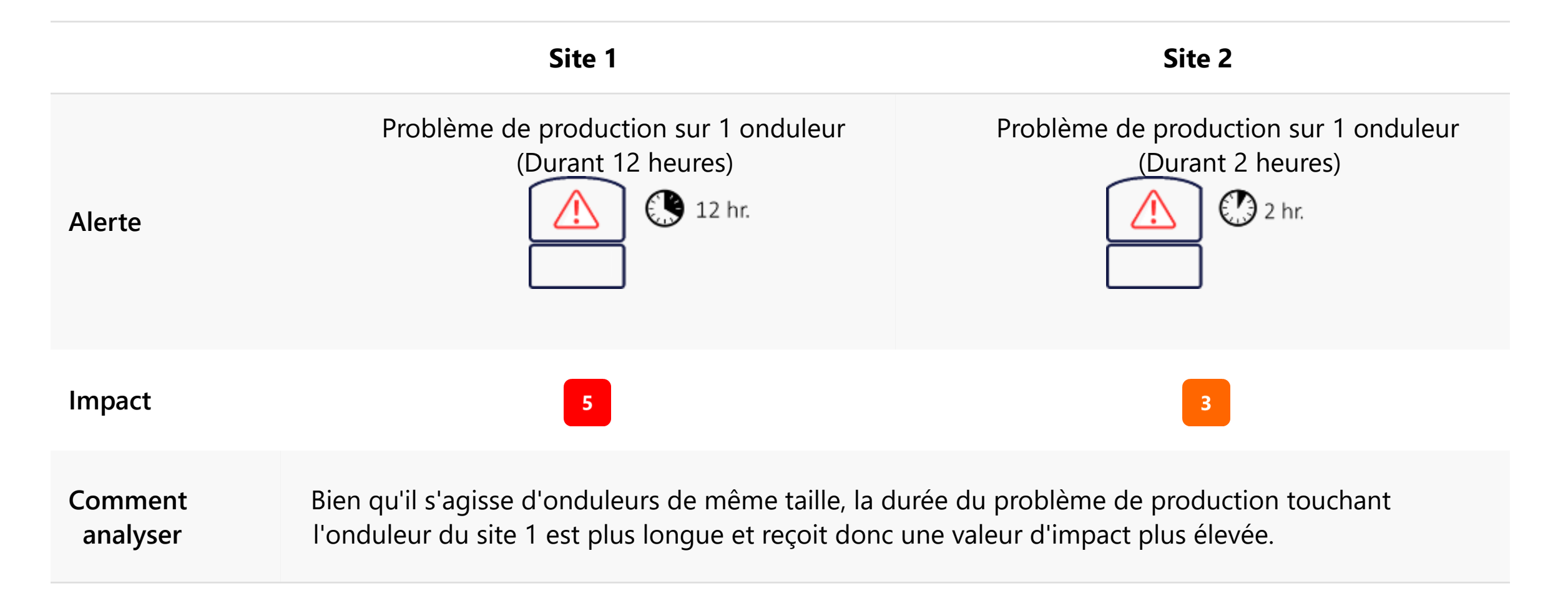

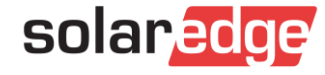

#### Exemple 2: Impact affecté par la perte de production

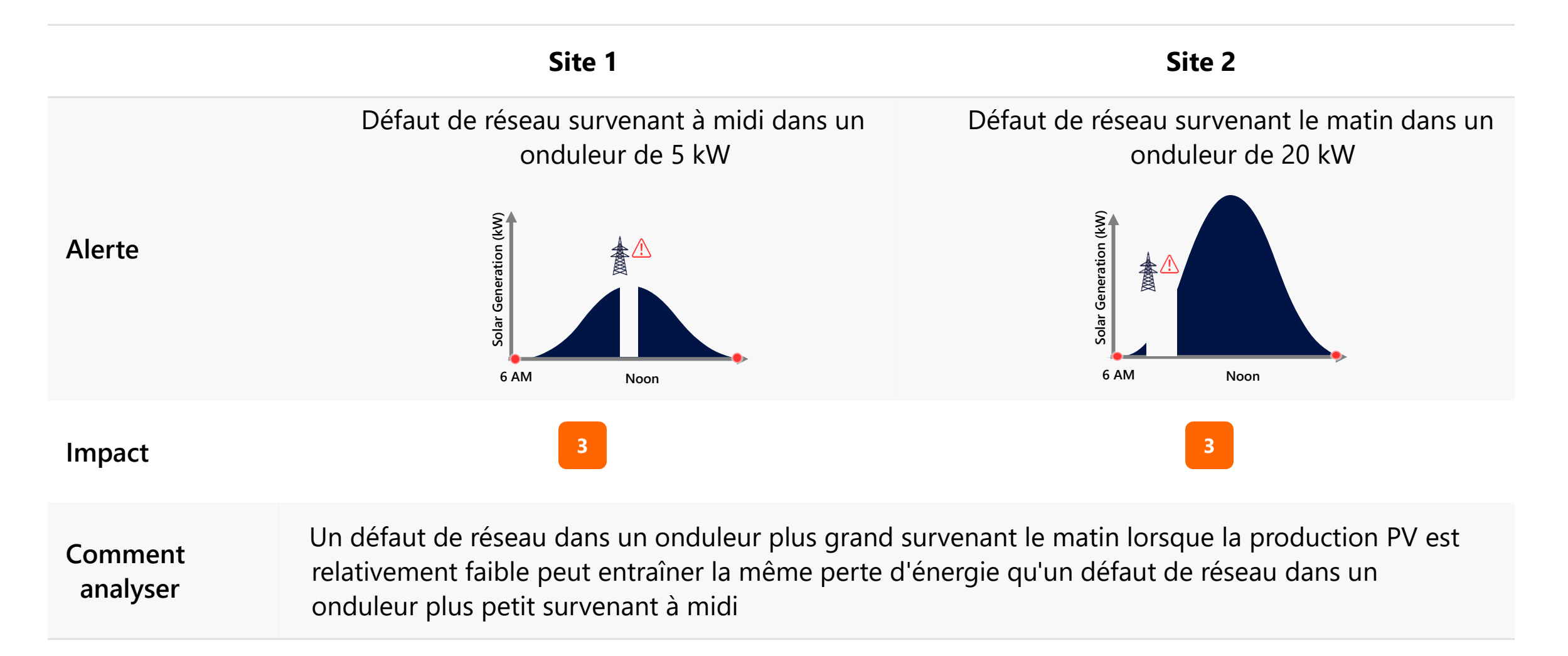

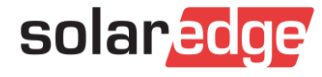

#### Exemple 3: Impact Affecté par le nombre de modules concernés

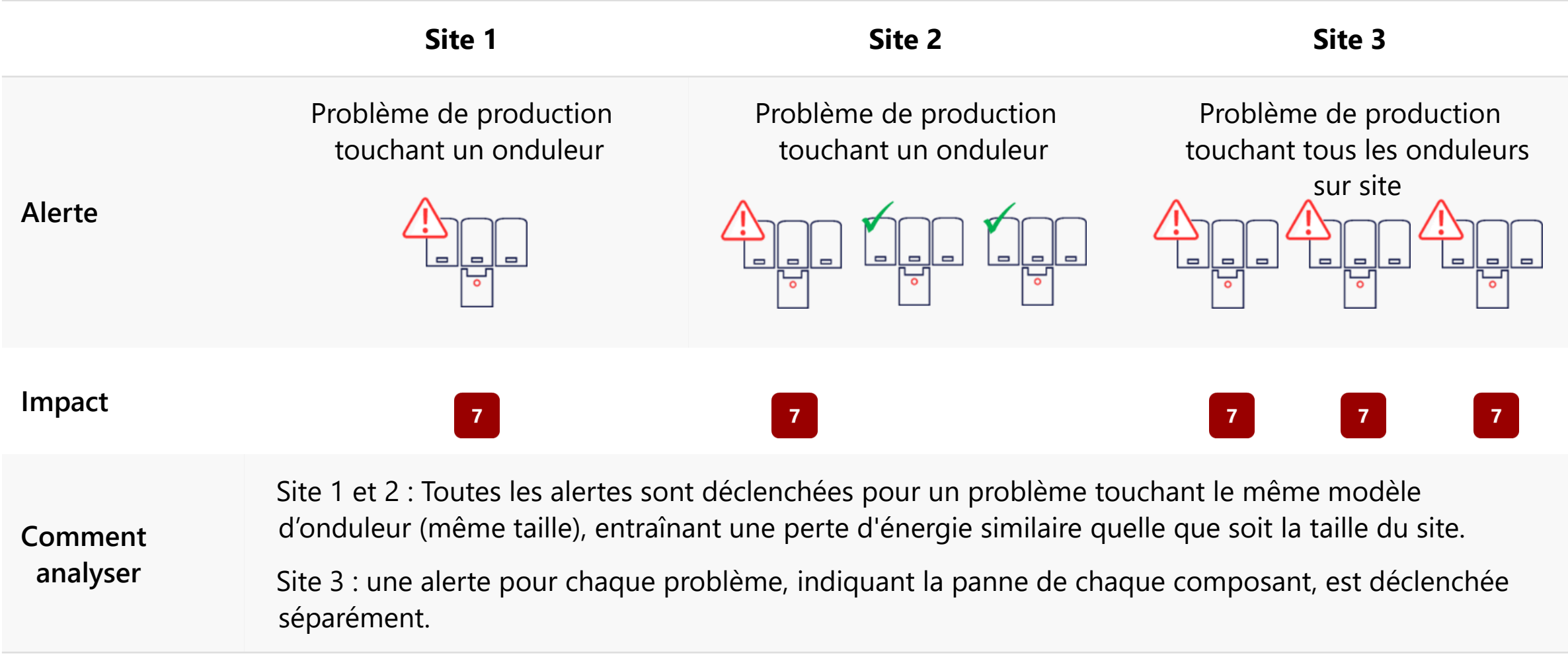

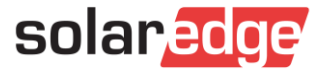

#### Bénéficiez des recommandations de dépannage

- Permet de comprendre le probleme
- Dépannage détaillé étape par étape qui peut même être effectué par une main-d'œuvre moins qualifiée

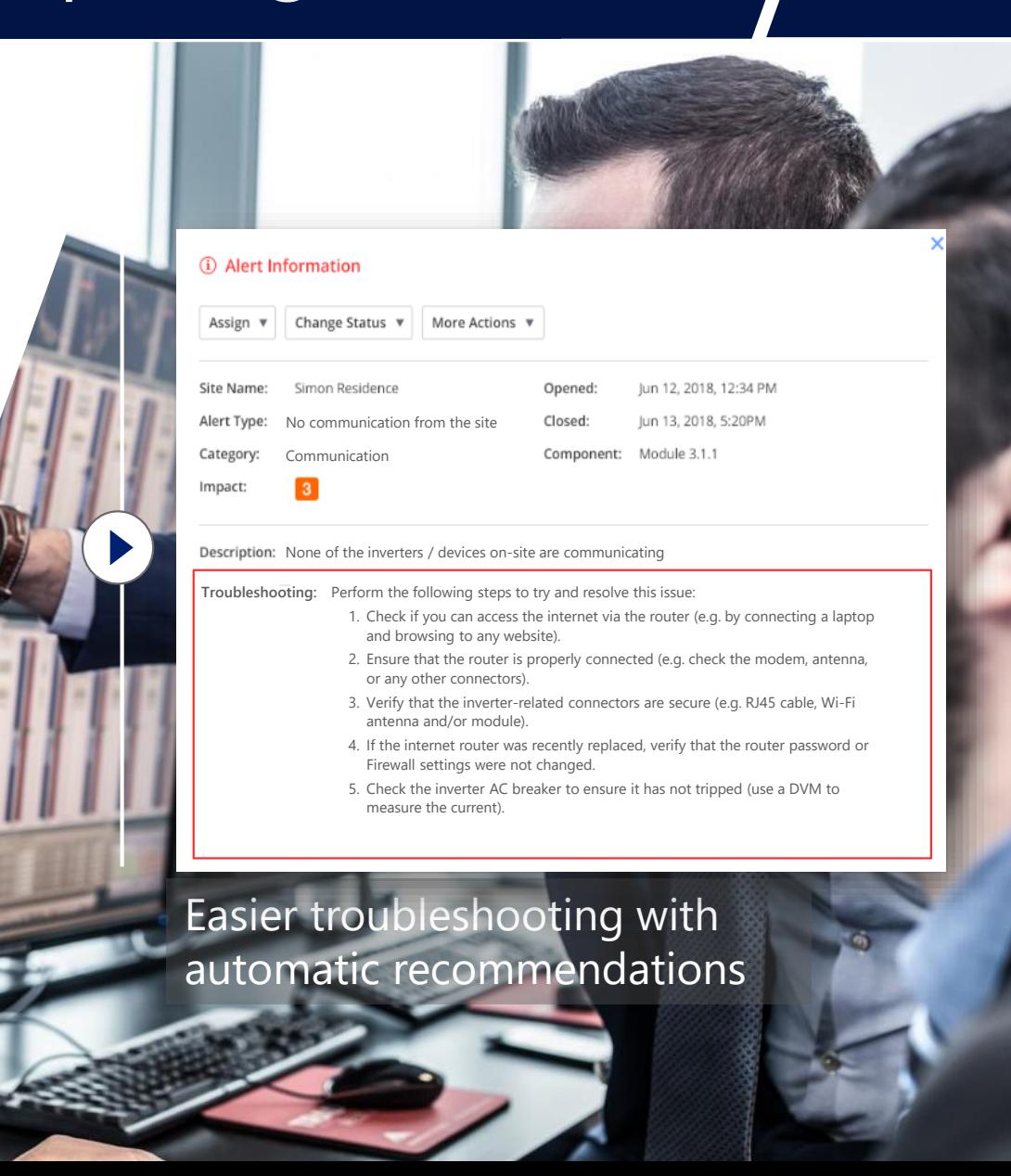

#### Système d'alerte de Plateforme de supervision SolarEdge

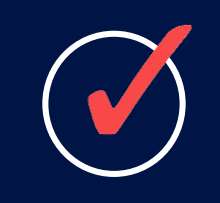

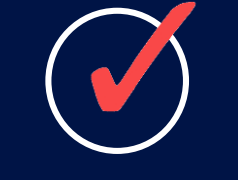

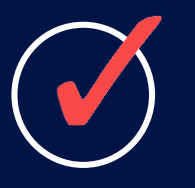

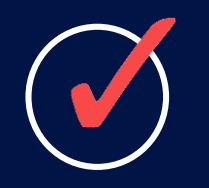

Dépannage rapide et précis par les installateurs

Temps d'arrêt minimal du système

**Maintenance** améliorée

**Tranquillité** d'esprit

Service gratuit

Durant 25 ans

#### Ressources disponibles

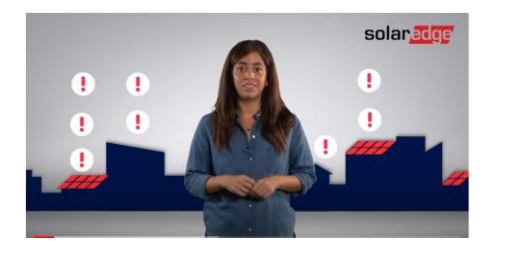

- Vidéo Marketing
	- <https://youtu.be/wBhzQ-9cQj4>

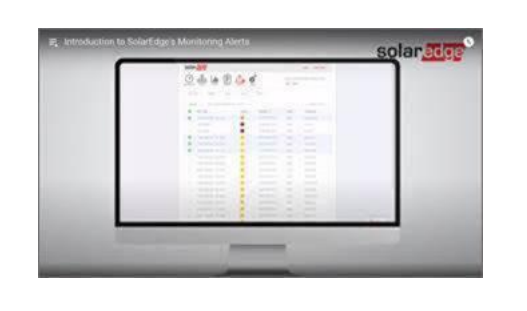

Comment utiliser le système de supervision SolarEdge (6 tutorial clips) [https://www.youtube.com/playlist?list=PLsgvvbvtreLIIJYFipJIrh\\_k-iibcy\\_QN](https://www.youtube.com/playlist?list=PLsgvvbvtreLIIJYFipJIrh_k-iibcy_QN)

Note d'application

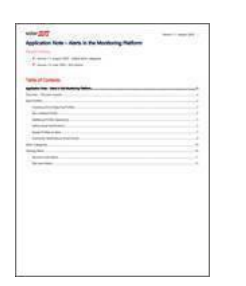

[https://www.solaredge.com/sites/default/files/se-alerts-in-monitoring](https://www.solaredge.com/sites/default/files/se-alerts-in-monitoring-application-note.pdf)application-note.pdf

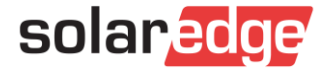

# Thank You!

Cautionary Note Regarding Market Data & Industry Forecasts

This power point presentation contains market data and industry forecasts from certain thirdparty sources. This information is based on industry surveys and the preparer's expertise in the industry and there can be no assurance that any such market data is accurate or that any such industry forecasts will be achieved. Although we have not independently verified the accuracy of such market data and industry forecasts, we believe that the market data is reliable and that the industry forecasts are reasonable.

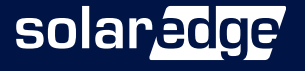